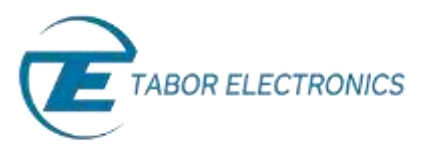

## How to Simply Generate a Frequency Hop Modulation

**Frequency Hop Modulation** is a method of transmitting radio signals by rapidly switching a carrier wave over a series of distinct frequency channels. Frequency hop modulation causes the output waveform to "hop" from frequency to frequency in a table-defined sequence.

The Tabor family of Arbitrary Waveform Generators (AWGs) allows you to easily generate a frequency hop modulation. This document will quickly guide you through the definition process.

## **NOTE**

You can also generate an **Amplitude Hop Modulation** by following steps similar to those described in this document.

The front panel of the AWG is depicted below.

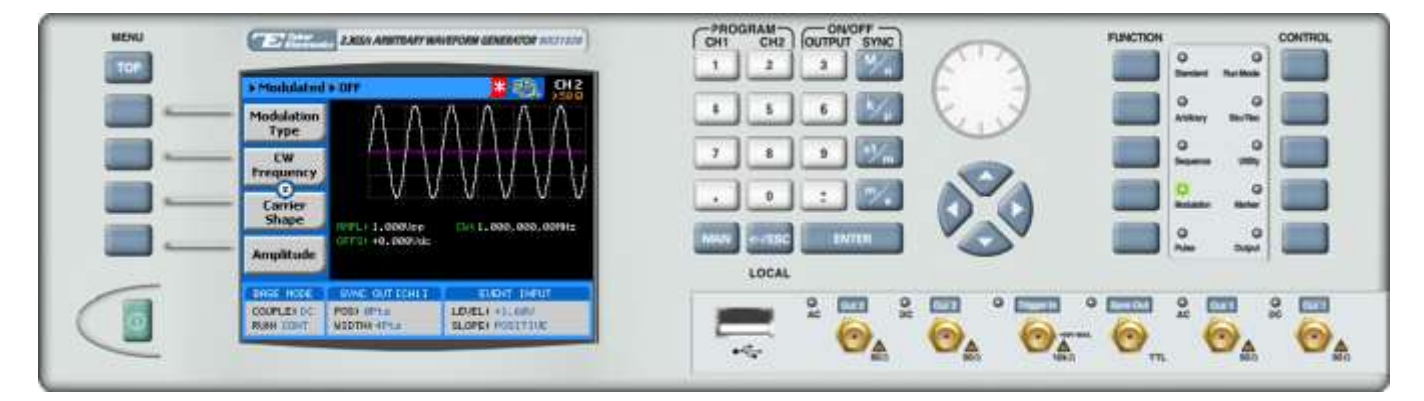

- ➔ **To generate a Frequency Hop Modulation using the front panel:**
- **1.** Press the **Modulation** button in the function menu.

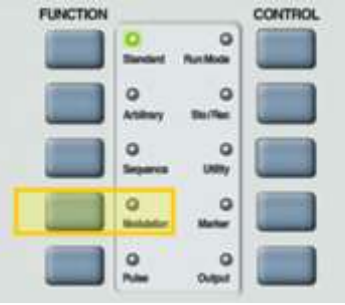

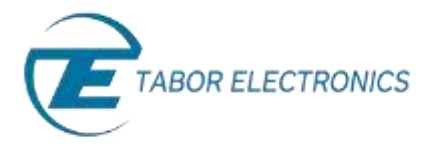

**2.** Press the **Modulation Type** menu button. A list of modulation types appears on the screen. By default, the modulation type is set to "OFF".

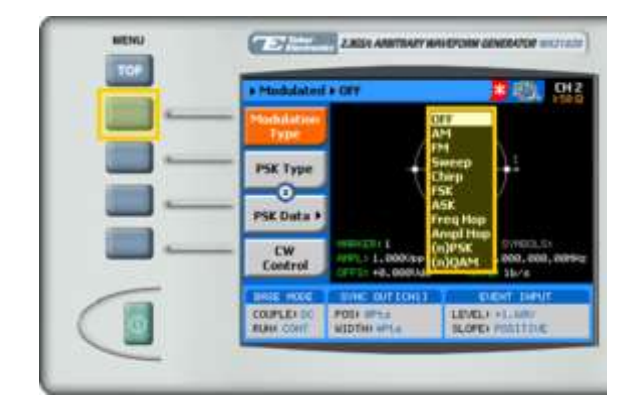

**3.** Select the **Freq Hop** modulation type from the list box using the arrow keys, and press **ENTER**.

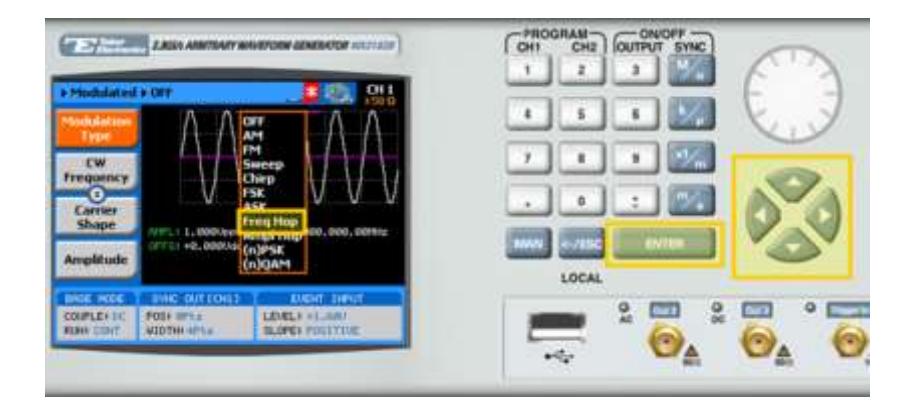

**4.** Following your selection, you will be able to configure the characteristics of the modulation with the modulation-type specific menu buttons that appear on the left-hand side of the panel.

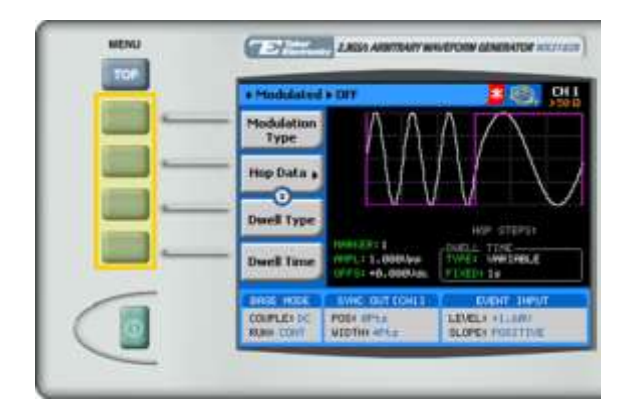

**TIP**

Whenever the  $\mathbb S$  icon is displayed there are more attribute menu buttons to be shown below. Simply scroll down using the dial or cursor key.

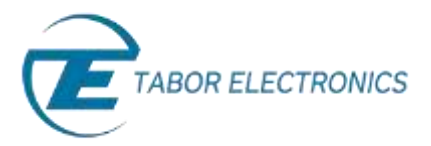

- **5.** Choose the menu buttons on the left-hand side of the screen to modify any of the following attributes:
	- **Hop Data**. Create a table of frequency hops as explained in step 6.
	- **Dwell Type**. Select a fixed or variable dwell time.
	- **Dwell Time**. The time interval during which the frequency remains stable before hopping to the next frequency.
	- **Marker**. "Marks" an index point in the table at which the Sync Output generates a pulse.
	- **Carrier Shape**. The shape of the carrier wave for example, a sine wave, triangle, or square.
	- **Amplitude**. The amplitude of the carrier wave (in Volts peak-to-peak).
	- **Offset**. The amplitude (in VDC) offset with reference to zero-level amplitude.
- **6.** Press the **Hop Data** menu button to program a sequence of frequency hops, as shown below.

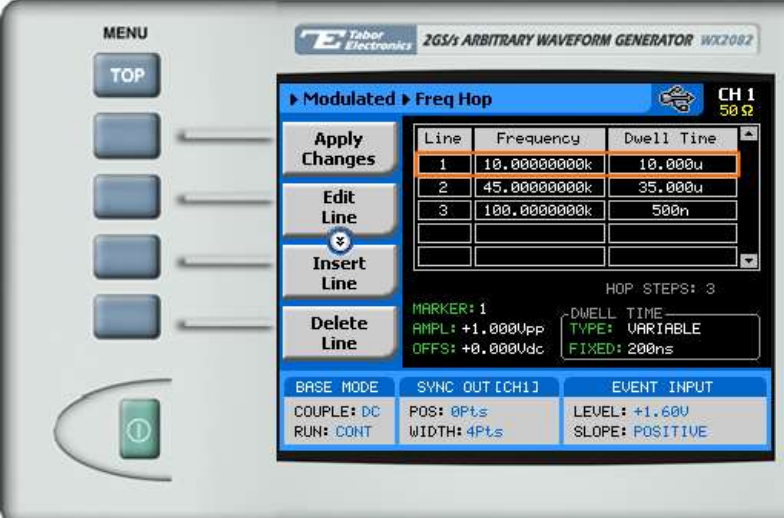

Each row in the table includes the following parameters:

- **Line.** The index number of the hop.
- **Frequency.** The frequency of the hop.
- **Dwell Time.** The dwell time of the hop. The dwell times in the table will be used *only* if a variable dwell time is specified in the **Dwell Type** attribute.

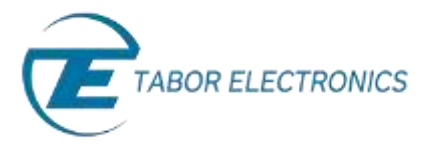

**7.** When selecting a numeric attribute for modification, modify the displayed value using the dial or the cursor keys, or by entering the value using the numeric keypad. Press **ENTER** to save the modified parameter value.

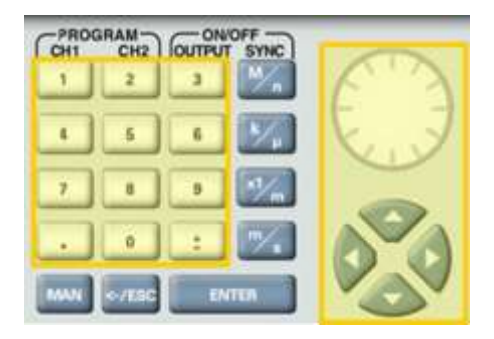

**8.** Press the **Output** button in the control menu to configure the output settings.

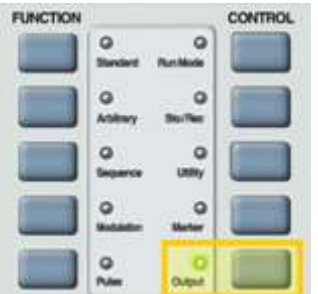

**9.** Define the channels in the **Output** section as being ON or OFF, modifying the settings using the dial or the cursor keys.

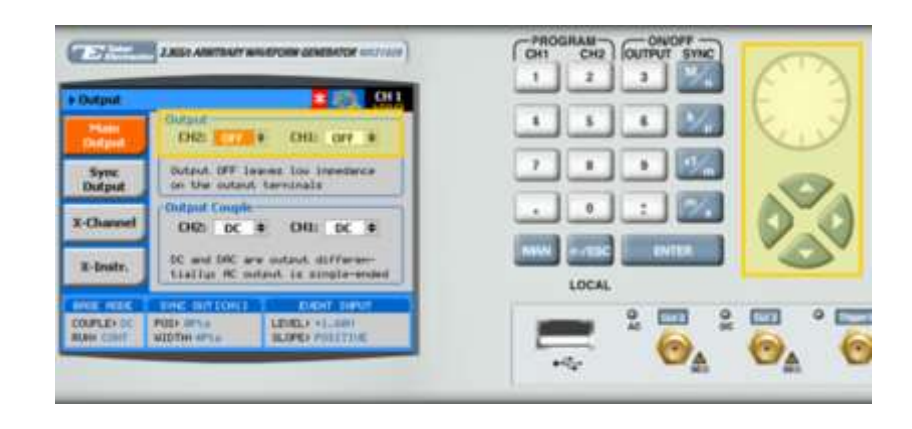

**TIP**

You can quickly modify the output settings by selecting **CH1** or **CH2** on the keypad, and toggling the **OUTPUT** key to turn the channel on or off.

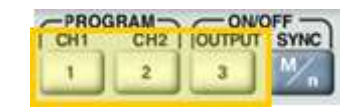

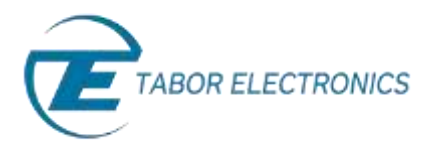

- **10.** Select the output path of the channels in the Output Couple section, modifying the settings using the dial or the cursor keys.
	- **DC** (2Vp-p into 50 Ω DC coupled)
	- **HV** (High-Voltage 4Vp-p into 50 Ω DC coupled)
	- **AC** (-20 to +10 dBm into 50  $\Omega$  AC coupled)

Press **ENTER** to save the output settings.

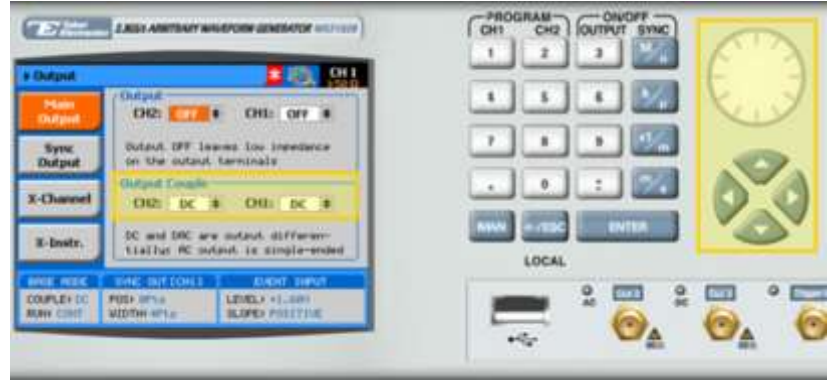

## For More Information

To learn more about Tabor's solutions or to schedule a demo, please contact your local Tabor representative or email your request to [info@tabor.co.il.](mailto:info@tabor.co.il) More information can be found at our website at [www.taborelec.com](http://www.taborelec.com/)

© Proprietary of Tabor Electronics Ltd.